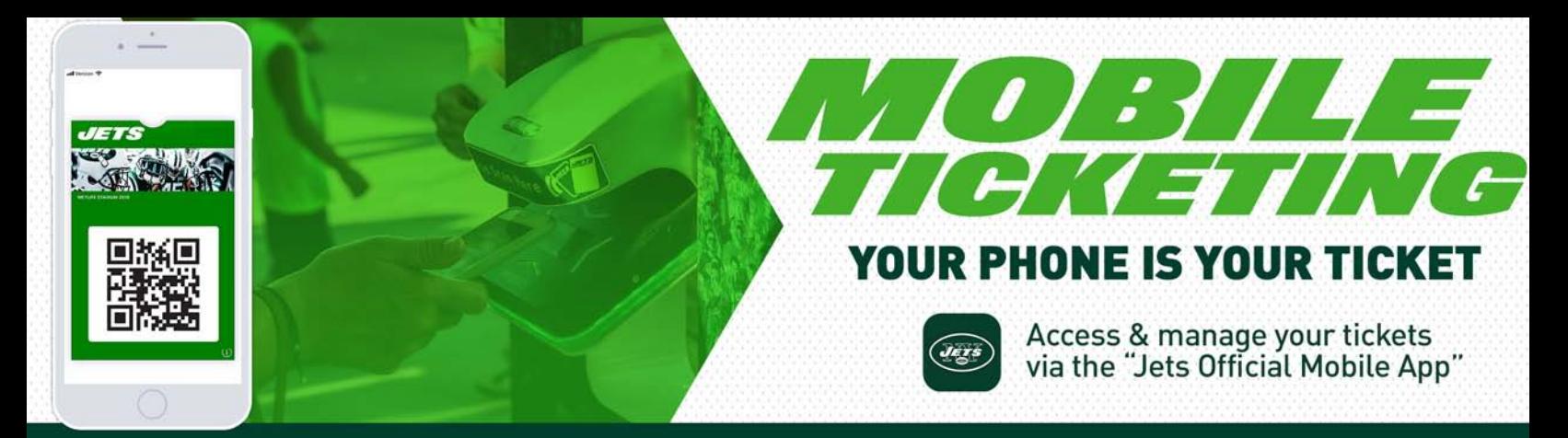

## SEASON TICKET HOLDERS: TRANSFERRING YOUR TICKETS

## FIRST, DOWNLOAD OR UPDATE THE JETS OFFICIAL MOBILE APP FOR IOS OR ANDROID. MAKE SURE TO DOWNLOAD THE APP PRIOR TO ARRIVING TO THE EVENT.

Once you've installed the Jets Mobile App:

- Select "Manage Tickets" on the bottom center your card 1
- **Select the event** you are choosing to manage 2
- In the lower left-hand corner, tap "Send" 3
- 4 Select the ticket you would like to transfer and tap the button in the lower right-hand corner to send
- Enter your guests contact info via text or email and send the link 5

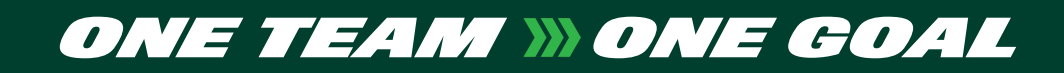